## 认证电子书

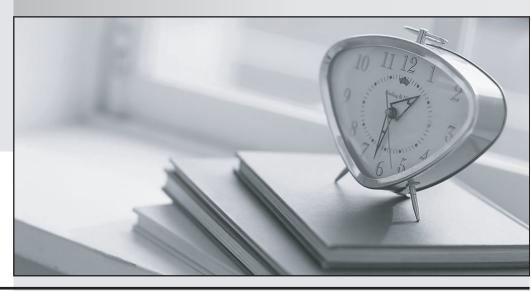

质 量 更 高 服 务 更 好

半年免费升级服务

http://www.itrenzheng.com

Exam : 74-137

Title : Developing MS Off Using

XML Prof Enterp Ed 2003

Version: DEMO

1. You develop XML solutions using Microsoft Office Professional Enterprise Edition 2003. You create an assembly named ExpenseReport.dll by using Microsoft Visual Studio .NET 2003. ExpenseReport.dll implements the ISmartDocument interface. You create the following additional files:

ExpenseReport.xsd

ERManifest.xml

ExpenseReport.doc

ApprovalTransform.xslt

You are preparing to deploy the solution.

You will use Authenticode as the evidence for granting trust. Which two files require a digital signature? (Each correct answer presents part of the solution. Choose two.)

- A. ApprovalTransform.xslt
- B. ERManifest.xml
- C. ExpenseReport.doc
- D. ExpenseReport.dll
- E. ExpenseReport.xsd

Answer: BD

- 2. You develop XML solutions using Microsoft Office Professional Enterprise Edition 2003 for TestInside.com. You use Microsoft Office InfoPath 2003 SP1 to create an expense report form. The form contains five required fields for each expense. If the expense is travel related, the user must complete three additional travel-related fields. You need to ensure that the travel-related fields are shown only when the user indicates that the expense is travel related. What should you do?
- A. Create multiple views.
- B. Create multiple tables
- C. Include a Choice Group control.
- D. Include multiple section controls.

Answer: D

3. You develop XML solutions using Microsoft Office Professional Enterprise Edition 2003.

You are creating an XML schema for a Microsoft Office Word 2003 template. Service technicians use the template to create incident reports. Service technicians collect dataabout each customer incident in a tabular format. You need to ensure that data about each incident is saved as XML in the correct sequence. What should you do?

- A. Add the attribute sequence="true" to the schema element.
- B. Add the attribute sequence="true" to each complexType element.
- C. Include a sequence element as a child element of the schema element

D. Include a sequence element as a child element of each complexType element.

## Answer: D

4. You develop client solutions for TestInside.com.

A Microsoft Office 2003 application running on client computers sends a query message that is based on the Microsoft. Search. Query schema to a custom Research service. The custom Research service returns a query response message that creates a user interface in the task pane. The user interface is formatted as a set of CheckBox controls.

The CheckBox labels are based on values that are returned by the query. The query searches documents that are stored in a Microsoft SQL Server 2000 database. You discover that some of the client computers running the Office 2003 application do not have Microsoft .NET Framework installed. You need to format the query response based on a schema that resolves as the appropriate user interface.

Your solution must work on all client computers running the Office 2003 application. What should you do?

- A. Base the query response message on the Microsoft.Search.Reponse.Form schema
- B. Base the query response message on the Microsoft.Search.Response.Content schema
- C. Base the query response message on the Microsoft.Search.Response.Document schema
- D. Base the query response message on a custom schema that implements a smart document assembly.

## Answer: A

5. You develop XML solutions using Microsoft Office Professional Enterprise Edition2003. The XML Schema Definition (XSD) named Employees.xsd is shown below:

```
<?xml version="1.0"?>
<schema xmlns="http://www.w3.org/2001/XMLSchema">
<element name="Employee">
<complexType>
<element name="Row" maxOccurs="unbounded">
<complexType>
<element name="EmployeeID" type="integer" />
</complexType>
</element>
</complexType>
</element>
</schema>
```

You are using the Microsoft Office Excel 2003 object model to create an XML map and import an XML file. Your method includes the following code:

Dim xmp As XmlMap

Set xmp = \_

ActiveWorkbook.XmlMaps.Add("c:\SalesData\Employees.xsd")

'Insert code here

You need to map the column that contains the EmployeeID data to column B in the worksheet. The column header should appear in cell B1.

What code should you add to the method?

- A. Dim xp as XPath Set xp = ActiveSheet.Range("B1").XPath xp.Value= "@EmployeeID"
- B. Dim xp as XPath Set xp = ActiveSheet.Range("B1").XPath xp.SetValue xmp, "@EmployeeID", , True
- C. Dim xp as XPath Set xp = ActiveSheet.Range("B1").XPath xp.Value= "/Employee/Row/EmployeeID"
- D. Dim xp as XPath Set xp = ActiveSheet.Range("B1").XPath xp.SetValue xmp, "/Employee/Row/EmployeeID", , True

Answer: D